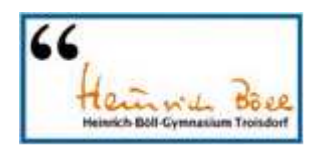

## **100pro-SchulverplfegungPlus Übersicht über den Ablauf des gesamten Verfahrens:**

**Antrag bei irgendeiner Sparkasse/Bank Ihrer Wahl**  auf Eröffnung eines Schüler-Girokontos und Bereitstellung einer Kontokarte inklusive Geldkarten-Chip. **Erhalt der Kontokarte inklusive GeldKarte-Chip Registrierung der Kontokarte inklusive GeldKarte-Chip In der Mensa: Essen aussuchen, Essens aufs Tablett, mit dem Tablett zur Mensakasse. Bezahlmöglichkeiten des Essens an der Mensakasse Entweder: Oder:**  Mit der GeldKarte Mit der GeldKarte über den zuvor über das zuvor

aufgeladenen **aufgeladene** "interne GeldKarte-Chip Konto" von 100pro-Schulverpflegung Plus

Detaillierte Beschreibungen zum Bezahlen des Essens finden Sie in der umfassenden Bedienungsanleitung von 100pro-Schulverpflegung Plus auf der Seite 14 (Die Essensausgabe und Bezahlung des Essens in der Mensa) Diese Bedienungsanleitung finden Sie in 100pro-Schulverpflegung Plus unter "Hilfe". Detaillierte Beschreibungen zum Aufladen des "internen Kontos" finden Sie ebenso in der Bedienungsanleitung auf den Seiten 7-13 (Erhöhen/ Aufladen des internen Kontostandes).

**Natürlich stehen Ihnen auch alle Lehrkräfte, die Sekretariatskräfte und das Team der Firma Robi gerne für weitere Fragen zum System zur Verfügung.** 

Achten Sie bei der Auswahl Ihrer bevorzugten Sparkasse oder Bank auf folgende Punkte:

- Das Schülergirokonto sollte kostenlos geführt werden.
- Die Girokontokarte muss zwingend die Bezahlfunktion "GeldKarte" oder "girogo" beinhalten.
- Praktisch wäre: Ihre bevorzugte Sparkasse oder Bank nimmt gleichzeitig an dem Onlinebanking-Überweisungsverfahren "giropay" teil.

Die Girokontokarte steht in der Regel ca. eine Woche nach Eröffnung des Girokontos zur Verfügung.

Der Chip auf der Kontokarte wird im Sekretariat mit dem System 100pro-Schulverpflegung Plus "verknüpft". Danach ist die Bezahlung an der Kasse in der Mensa sofort möglich.

Die registrierte Kontokarte in den Kartenleser der Mensakasse stecken oder - sofern die Karte schon über die Kontaktlosfunktionalität "girogo" verfügt - einfach nur davor halten. Nach der Bezahlung die Karte wieder aus dem Kartenleser entnehmen, bzw. vom Kartenleser entfernen.